**Visvesvaraya Technological University** 

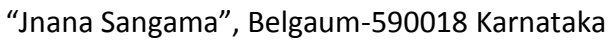

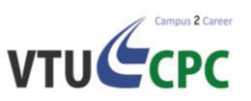

Ref: VTUCPC Drive – 2017/30 Date: 31 March 2017

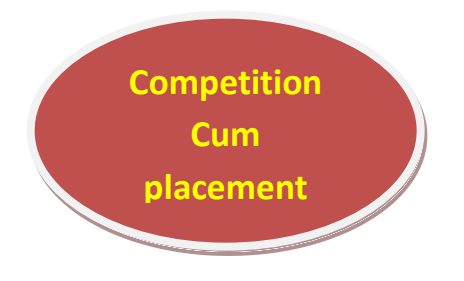

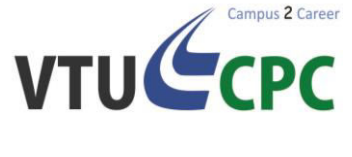

**Collaborates with** 

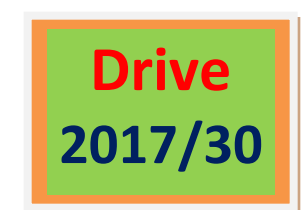

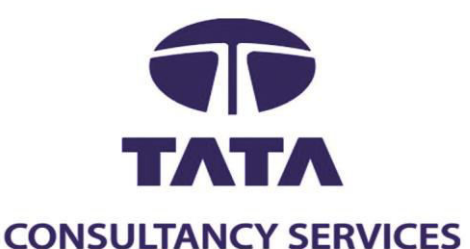

# **Unique competition cum placemen drive**

Win and walk back with a **job in your area of interest cash prize upto Rs13,00,000/ goodies upto Rs 4,00,000**

**Register today!!!**

**<https://nextstep.tcs.com/campus>**

**Follow us on for placement updates**  <https://www.facebook.com/tcsrecruitmentbangalore/>

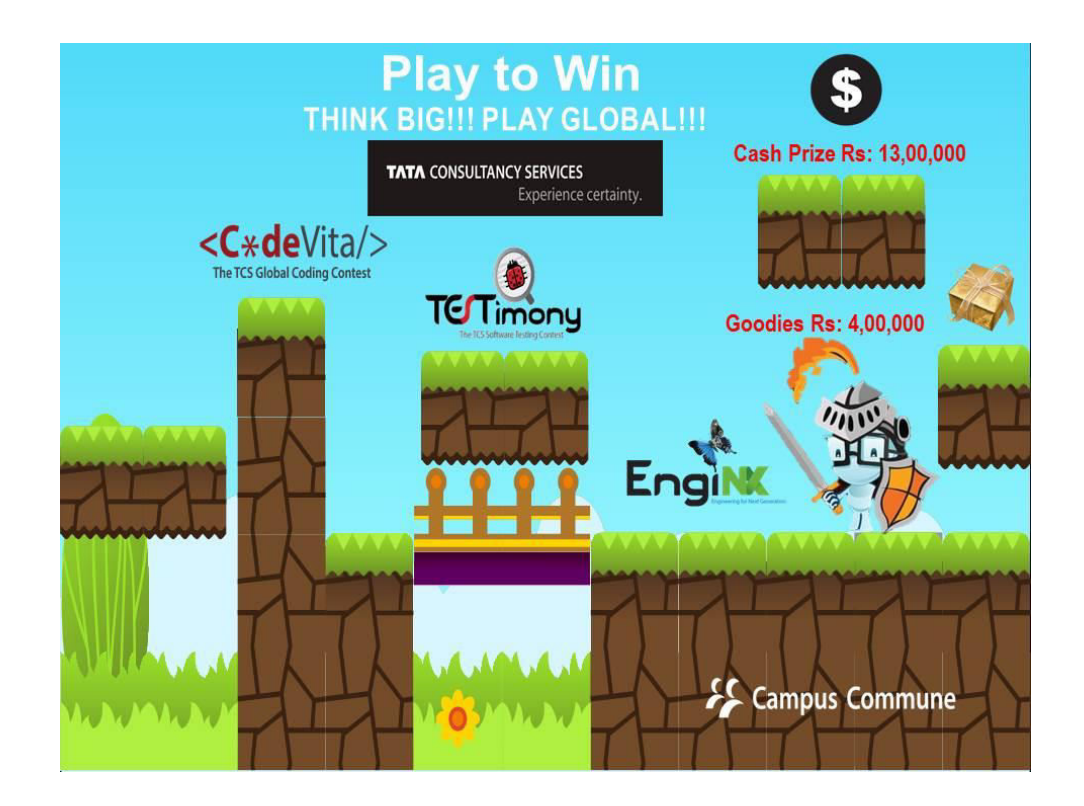

**In order to participate in the contests, creating your profile on TCS careers portal is mandatory,**

Those who already have a CT Ref ID need **NOT** to register again, just follow the steps from **page 2** to register for the contests

**To create your profile: Step 1** - **Go to<https://nextstep.tcs.com/campus>**

Click on **Register** here > **IT**

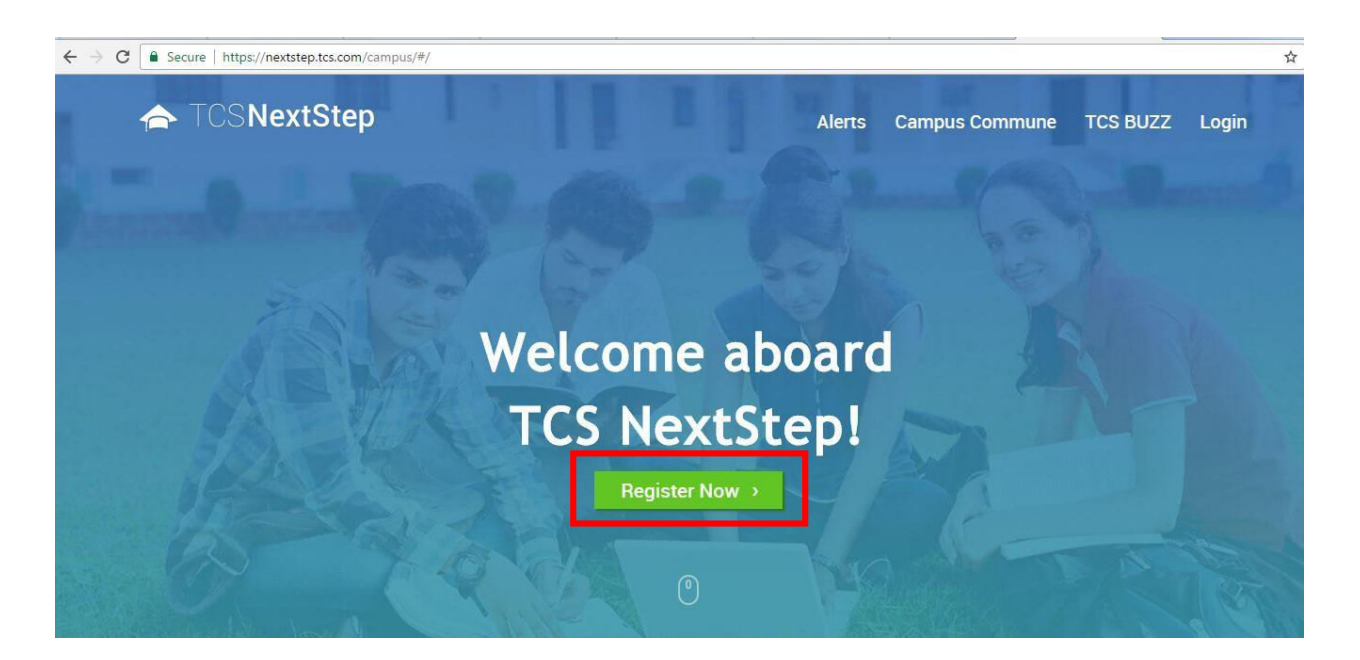

#### **Step2 - Fill in the details**

- Select the Gender title Mr. or Ms. (Whichever is applicable)
- Provide your name & DOB as per the records
- Mention your email ID & select the domain from the drop down
- Mention your mobile no with code 91 before the number
- Select "Others" from institute dropdown and mention your college name  $In a *time*$

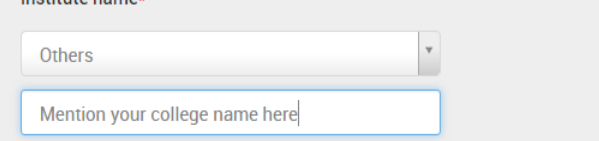

- Select your Qualification from the drop down- Bachelor of Engineering/ Master of Technology / Master of Computer Application (whichever is applicable)
- Select your year of passing- 2018 /2019 (whichever is applicable)
- Click on the link to select Bangalore as nearest test location
- Set your own password the TCS password policy (Containing Uppercase, lower case, numeric no and special character – For example: Tata@2017
- Select any security question and answer
- Type the Character as shown and submit the form

On successful registration form submission, a DT Ref ID appears on the screen please, make a note of the same. At the same time a mail with ref ID and password set by you, will be sent to your email ID

### To register for the contests:

Once you get the DT/CT Ref ID & the password, refresh the page or go to

https://nextstep.tcs.com/campus

#### Step1 - Click on Campus Commune > Take me there

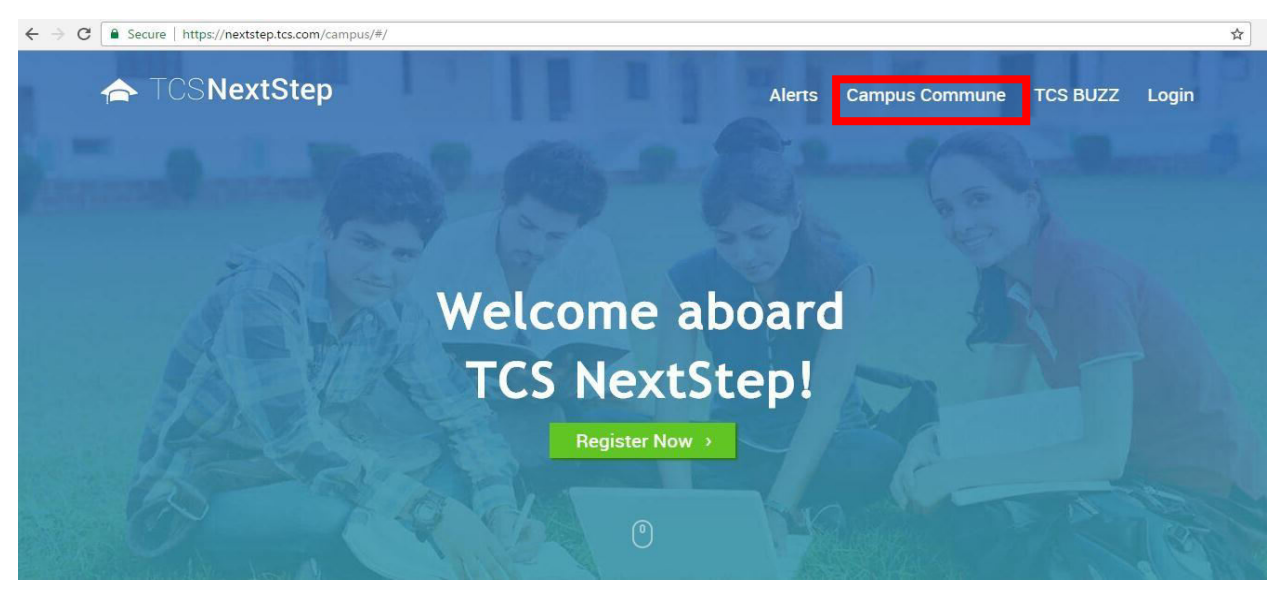

Step -2 Key in your DT/CT Ref ID & Password (Please note that your account will be locked if you attempt 3 times with wrong credentials, Please check your mail box incase if you're not sure about the same)

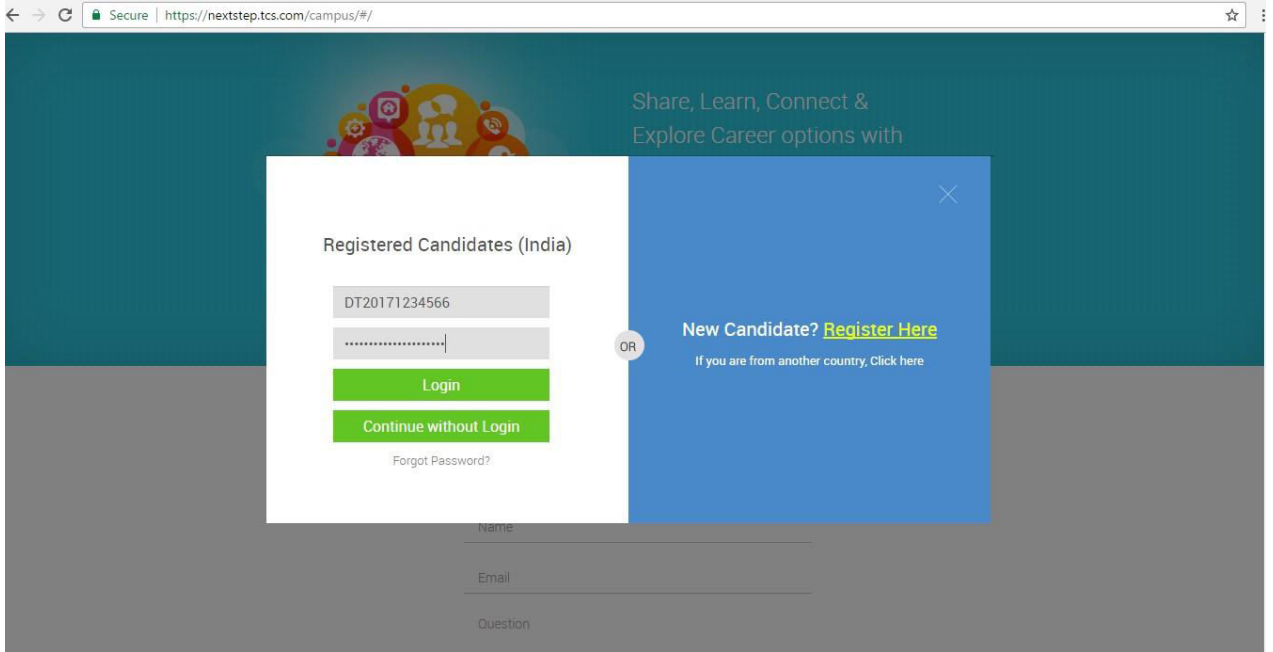

#### **Step 3** - On the **Campus Commune** home page, click on **Contests**

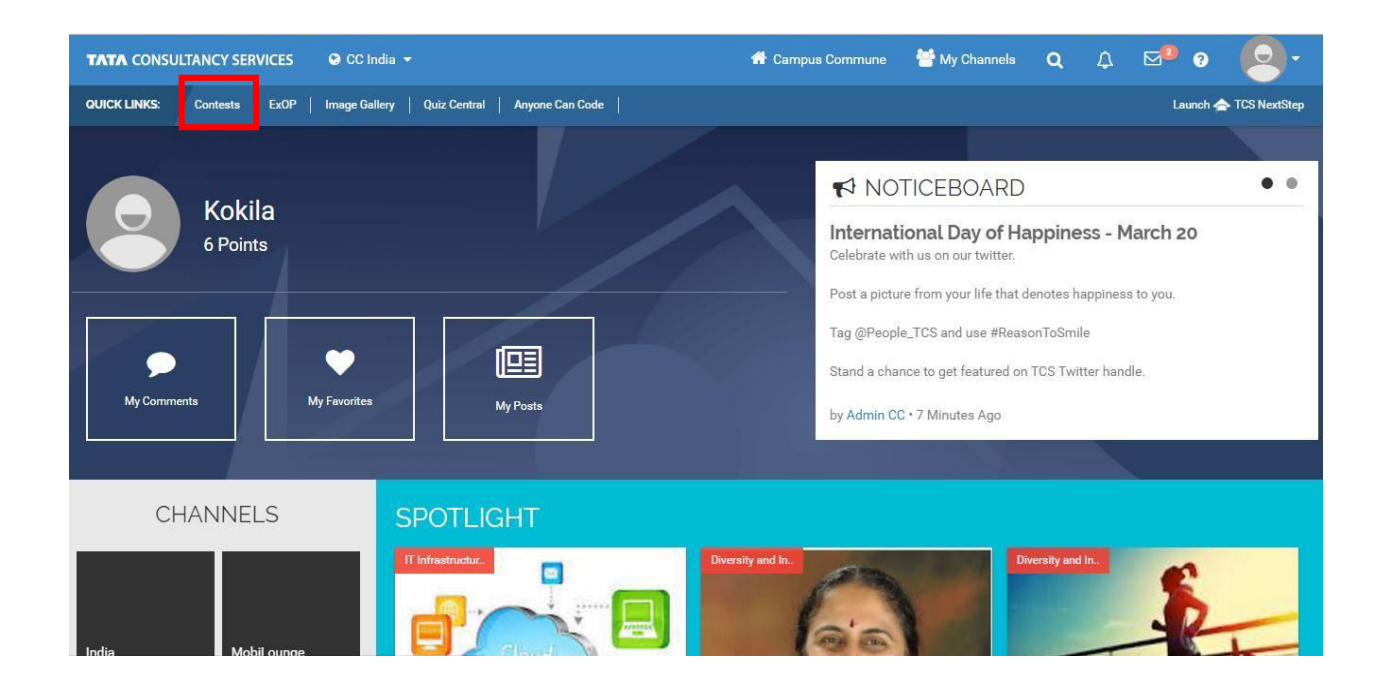

#### Step 4 - Click on title of the contest > Register > Enter your mobile # > Accept the T & C

CodeVita and Testimony contests would be attempted **individually, and no team is required to be formed.**

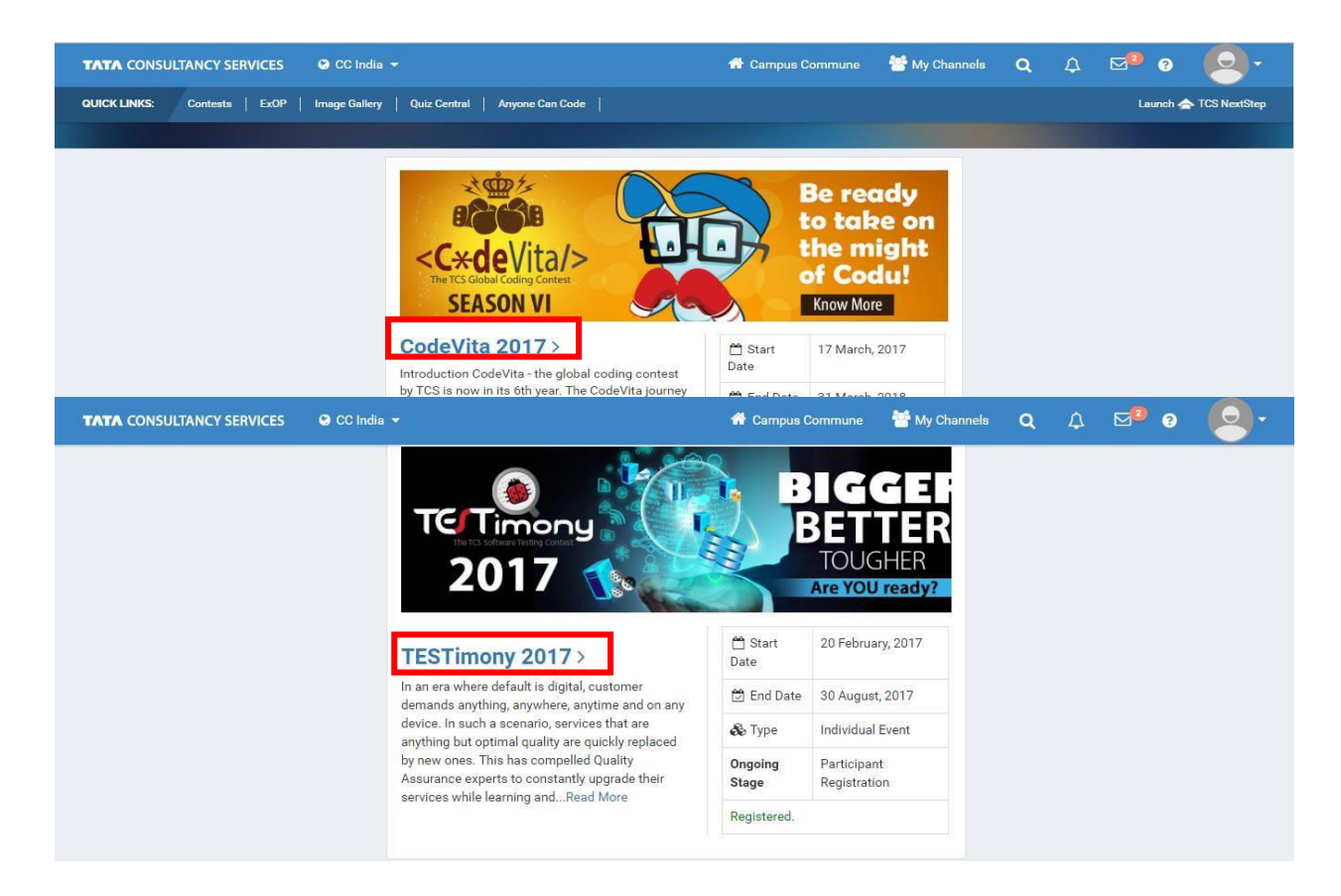

#### **EngiNX** is a team event, you are required to form a team in order to participate in this contest.

- Each team should have 4 members. (1 Lead + 3 Members)
- You can take anybody from any branch (2018 & 2019 batch) within the institute
- Team lead to register first, generate a code and share the same with other 3 members
- Members to login to their respective account > Register >Enter mobile # > Enter the code shared

by Lead > Join the team

- Once all 3 members submit the code team lead should login to his/her account & confirm all of them

Each team qualifying for the Grand finale will be reimbursed up to an amount of **Rs.100,000/-** (Rupees One Lac only) which is to be utilized towards developing the working model of the proposition submitted. TCSL would encourage development of a working model which is compact and portable

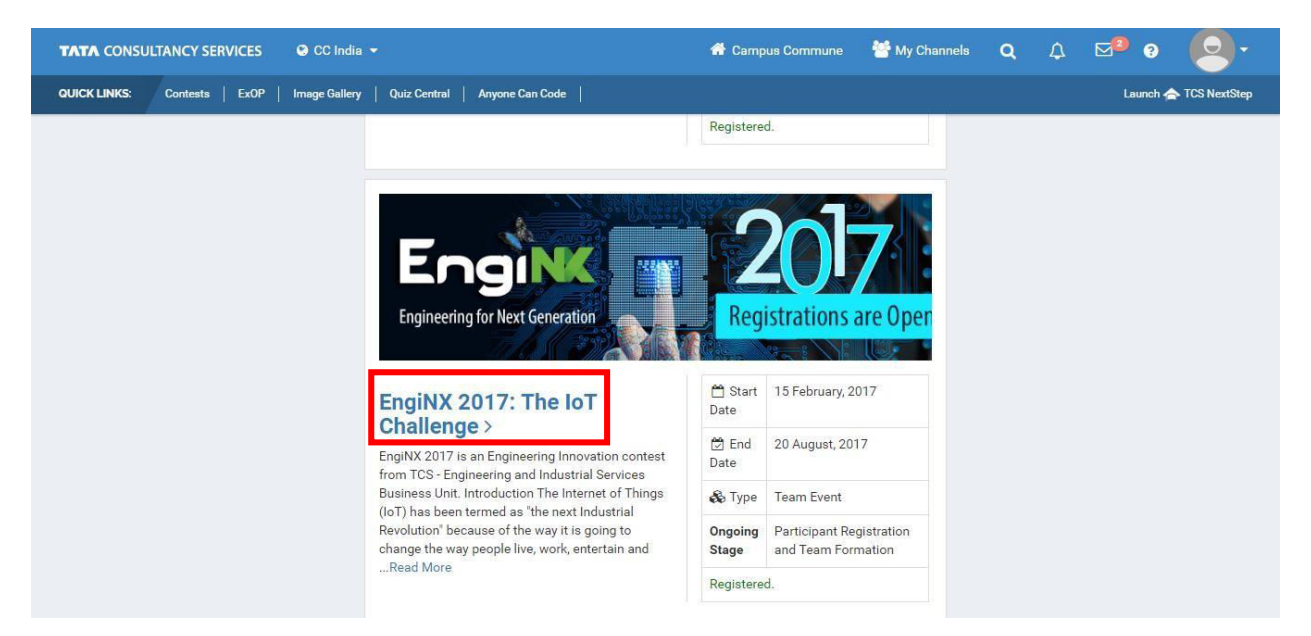

## For any queries/ login issues, please feel free to write to

### [tcsbangalore.campusrecruitment@tcs.com](mailto:tcsbangalore.campusrecruitment@tcs.com)

### **VTU CPC wishes Happy New year & prosperous career ahead…….**

**For details contact:**  SPOC @ VTU: Geo D' Silva, Director CPC & Spl. Officer-Placement, : 9449873467

 Sd- Registrar